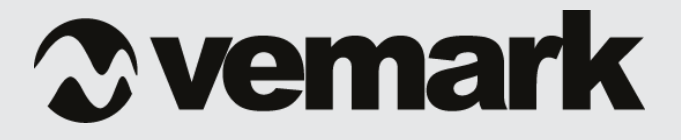

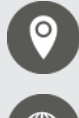

 Официален представител на VEMARK за България ВИКИВАТ ЕООД, Пловдив, ул.Мостова 3

**R** www.vemark.eu

## Технически характеристики и инструкции за експлоатация на Честотен регулатор на асинхронни двигатели серия VDL200G

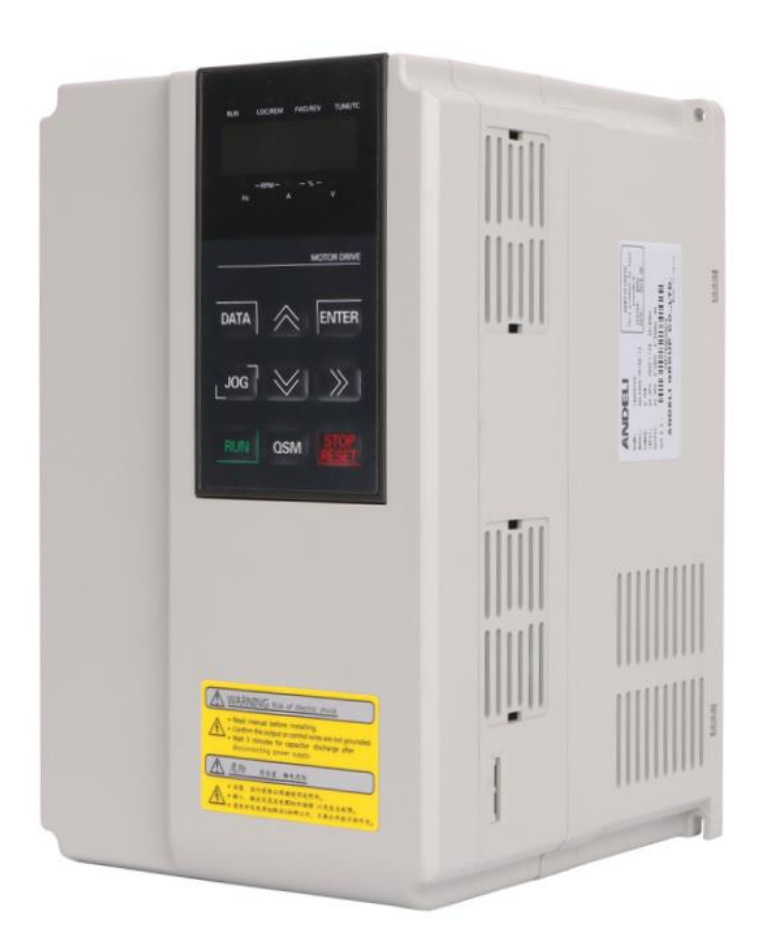

## **Общи сведения**

Винаги спазвайте инструкциите за безопасност, за да предотвратите потенциалните рискове от възникването на инциденти.

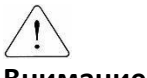

#### **Внимание!**

Неправилната работа може да причини повреда в инвертора, както и да доведе до сериозни инциденти, наранявания и смърт.

Винаги съхранявайте инструкциите за експлоатация наблизо в случай, че се нуждаете от бърза справка.

*Прочетете внимателно инструкциите, за по-добра и безопасна работа с устройството.*

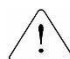

#### **Предупреждение!**

- не премажвайте капака, когато устройството е в експлоатация
- не оставяйте предния капак отворен по време на работа. В противен случай може да се получи токов удар, в резултат на високото напрежение на изходните клеми.
- не махайте капака освен в случаите на периодичен контрол или електроинсталация. В противен случай рискувате да се получи токов удар.
- електроинсталациите и периодичният контрол трябва да се извършват поне 10 мин след прекъсване на ел. веригата и след проверка за отпаднало (неналчно) напрежение.
- винаги работете със сухи ръце. В противен случай рискувате да причините токов удар.
- не използвайте кабел за свързване, когато изолационното покритие е нарушено.

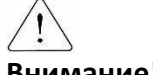

#### **Внимание!**

- инсталирайте инвертора в незапалима среда. Не поставяйте запалими предмети в близост до устройството. В противен случай може да възникне пожар.
- при възникване на повреда в двигателя незабавно изключете инвертора. В противен случай има опасност от възникването на вторичен пожар.

• след като изключите устройството, то може да остане с повишена температура в рамките на няколко минути.

### **Предпазни мерки**

**1. Управление и инсталация.**

Инсталирайте съгласно инструкциите упоменати в ръководството. Не отваряйте капака по време на доставка и транспортиране.

Не поставяйте тежки предмети върху инвертора. Пазете го от удари и падания.

Спазвайте изискванията при заземяване.

Препоръчителното съпротивление на заземяване на 200 VAC клас е под 100 Ohm и съответно за 400 VAC клас под 10 Ohm.

Сериите Честотен регулатор тип VFD-200G съдържат чувствителни части на ESD (електростатичен разряд).

Вземете предпазни мерки срещу ESD преди да преминете към електроинсталация или инспекция. Използвайте инвертора, спазвайки следните условия на околната среда.

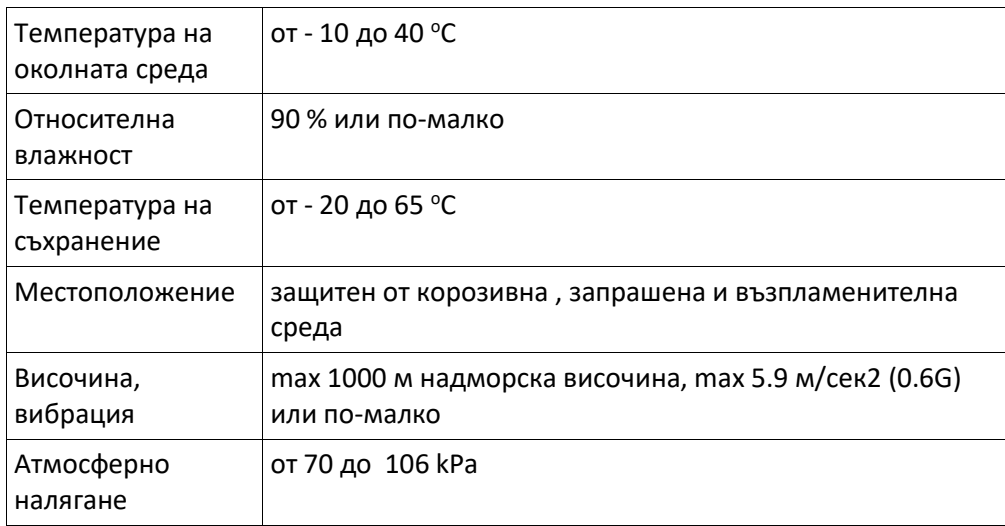

### **Електроинсталация**

• не свързвайте стабилизатор или RFI филтър към изхода на инвертора.

- ориентацията на свързване на изходящите кабели U, V, W ще окаже посоката на въртене на двигателя.
- неправилното свързване би довело до повреда в оборудването.
- *ВНИМАНИЕ* всички описани действия по инсталиране, програмиране, привеждане в действие и поддръжка на инвертора трябва да се извършват от квалифицирани и правоспособни специалисти и техници!!!

### **Предпазни мерки по време на работа**

- когато сте избрали функцията Аuto Restart, стойте на разстояние от съоръжението, тъй като двигателят се рестартира автоматично след отстраняване на повредата.
- бутонът Stop на панела се задейства, само когато са въведени подходящите функционални настройки.
- аварийният бутон Stop се включва самостоятелно.
- при възникване на грешка настъпва внезапно спиране. Проверете дали сигналът е прекратен предварително. В противен случай би възникнала повреда.
- не променяйте или преправяйте нищо в инвертора.
- двигателят може да не е защитен от функция на инвертора.
- в случай на смущения във входящото захранващо напрежение, инсталирайте АС стабилизатор на входа на инвертора.
- инверторът лесно може да бъде включен на по-голяма скорост. Проверете способността на двигателя или предшестващия механизъм на съоръжението.
- осигурете си безопасна среда на работа.
- аварийната спирачка ще предпази машината и съоръженията от рискови ситуации при възникване на повреда в инвертора.
- **не използвайте** Мегаомметър (мегер), за да тествате инвертора.

### **Основни инструкции**

Повечето диаграми и чертежи в това ръководство показват инвертора в три основни положения – без прекъсвач, покрит или отчасти отворен. Никога не оставяйте инвертора така по време на работа. Винаги поставяйте капака и прекъсвача и следвайте инструкциите при работа с инвертора.

## **Важно за потребителя**

*Целта на това ръководство е да предостави на потребителя необходимата информация за инсталиране, програмиране, привеждане в действие и поддръжка на инвертора.*

**За да си осигурите успешната инсталация и действие на инвертора трябва внимателно да прочетете и разберете материала в упътването преди работа.**

- Проверете инвертора за възможна повреда, възникнала по време на доставка.
- Уверете се, че това е подходящият вид, от когото се нуждаете. Вижте изходната номинална мощност. Етикетът трябва да бъде непокътнат.
- Ако откриете някакво несъответствие или повреда незабавно се свържете с търговския представител.
- Подгответе аксесоарите и резервните части според това как работи инвертора.
- Инсталирайте го на подходящо място, ако искате да работи с висок коефициент на полезно действие.
- Инсталирайте инвертора на подходящото място в точната посока и с точните изчисления, за да удължите неговия живот.
- Обърнете внимание: номиналната инсталационна мощност е обозначена върху етикета.

#### **Външен изглед**

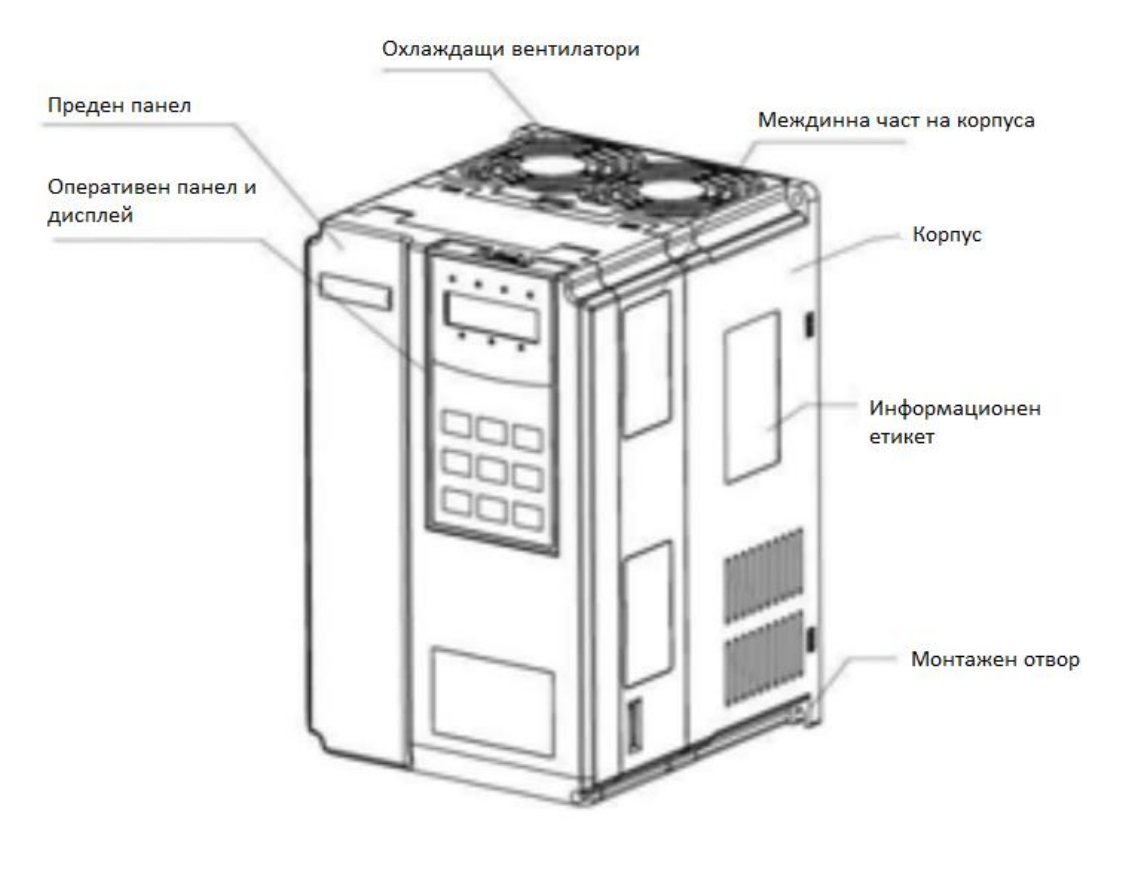

Фигура 1.1

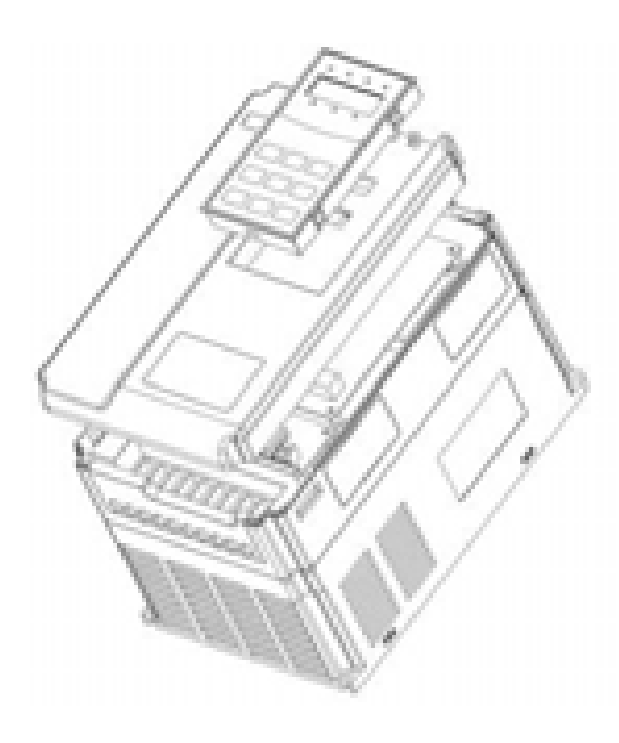

6

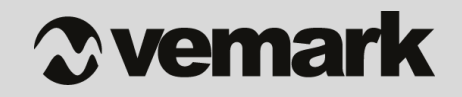

#### **Изглед и размери на пулта за управление**

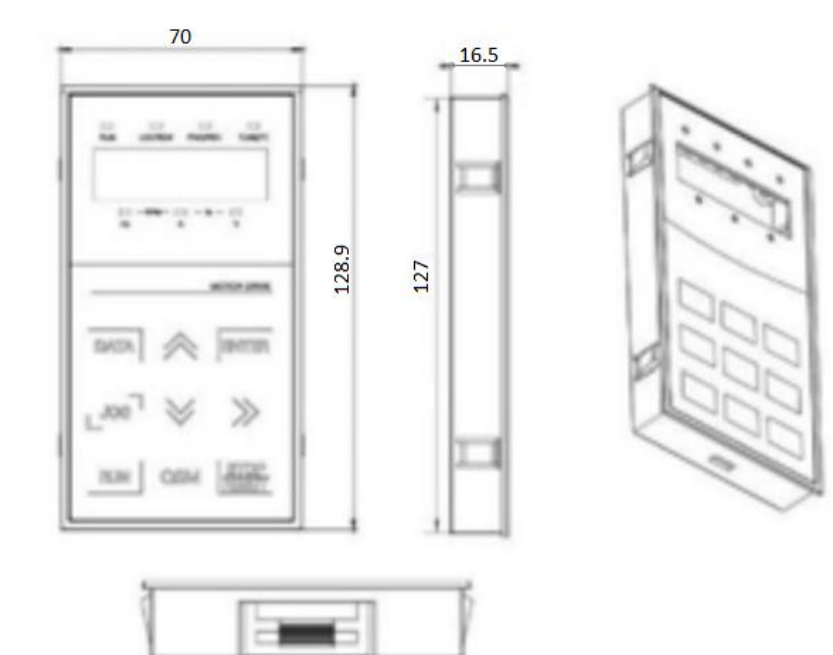

### **Габаритни размери**

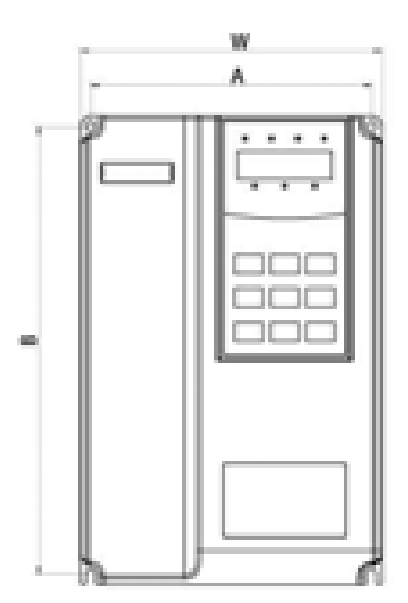

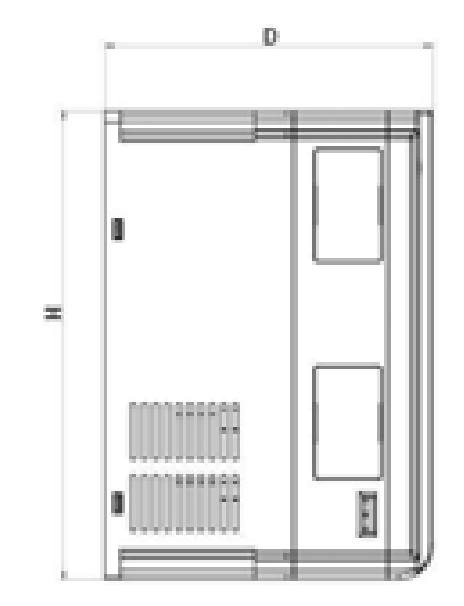

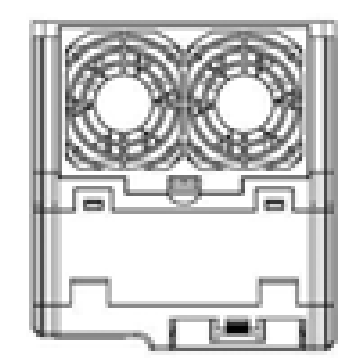

# *<u>Ovemark</u>*

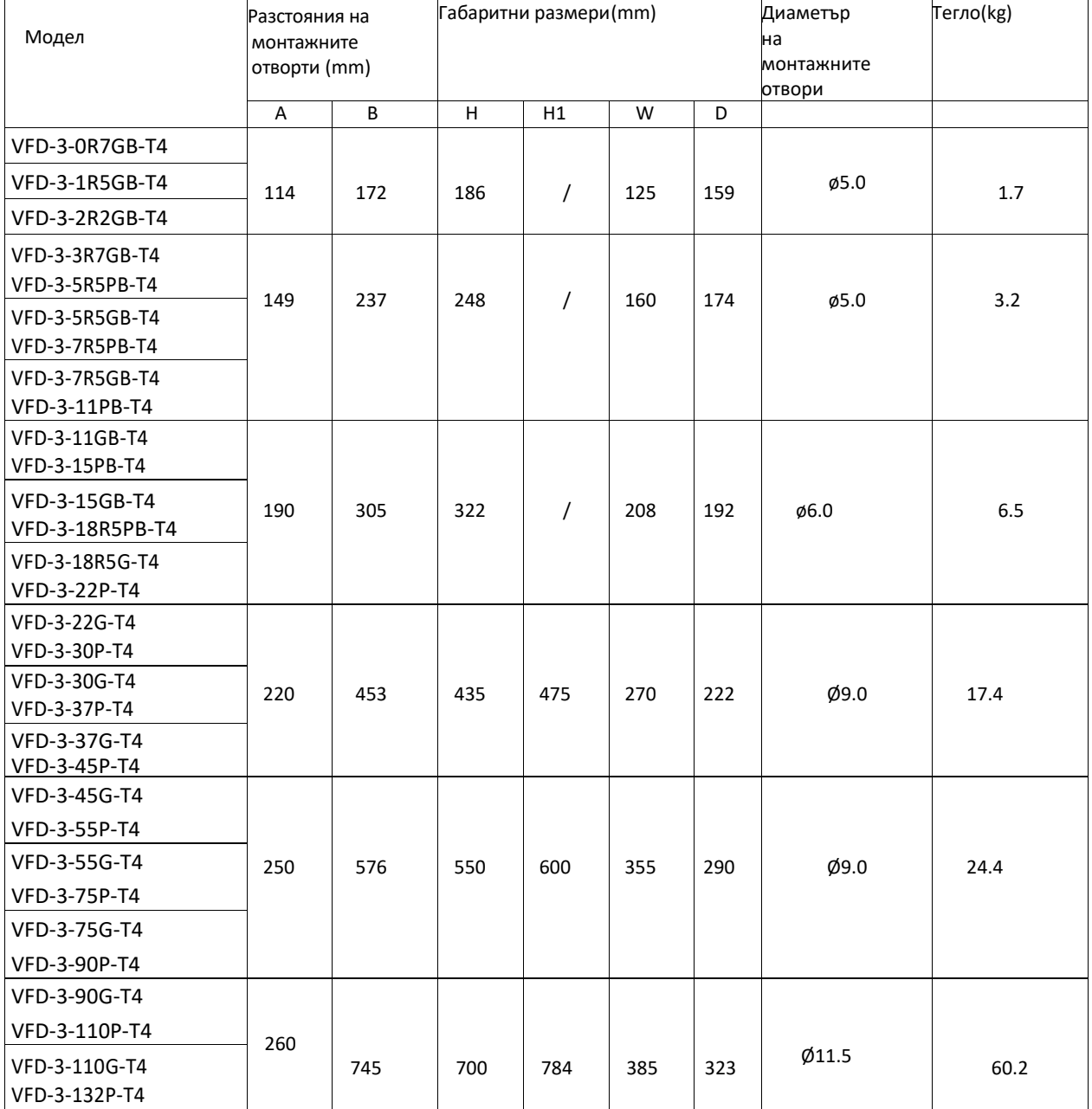

### **Инсталационни предпазни мерки**

 работете внимателно, за да предотвратите повредите в пластмасовите компоненти. Не дръжте инвертора за предния капак, т. к. може да падне.

# *Memark*

- инсталирайте инвертора на място, което е изолирано от вибрация ( 5.9m/s2 или помалко ).
- инверторът силно се влияе от температурата на средата, в която се намира. Инсталирайте го на място, където t е в допустимия обхват (от -10 до 40 °C). Максималната температура е 50°C.
- по време на работа инверторът се повишава своята температура. Затова го инсталирайте в незапалима среда.
- монтирайте VFD-200G върху гладка вертикална повърхност. Ориентацията на инвертора трябва да бъде вертикална за равномерното разпределение на топлината. Ето защо трябва да оставите достатъчно място около инвертора.
- оставете достатъчно пространство, което да позволява на студения въздух да прониква лесно между инсталационната тръба и устройството.
- предпазете инвертора от влага и директна слънчева светлина.
- не го инсталирайте в запрашена среда. Инсталирайте в напълно затворена и чиста среда.
- когато инсталирате два и повече инвертора или когато вентилаторът е монтиран в инверторния панел, инверторите трябва да бъдат инсталирани в подходяща позиция, като спазвате температурата да не надвишава указаните стойности.
- ако са инсталирани в среда, която не отговаря на дадените условия, температурата на околната среда ще се увеличи и вентилационния ефект ще бъде намален.
- монтирайте инвертора, като използвате гайки и болтове за да подсигурите монтажа срещу вибрации.

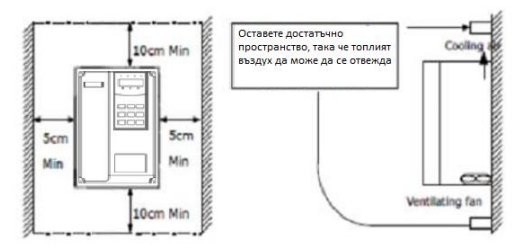

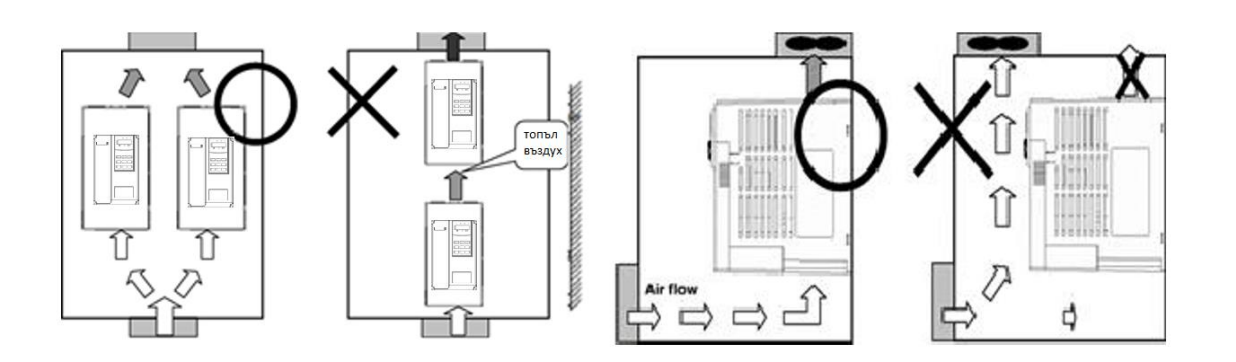

### **Схема на свързване**

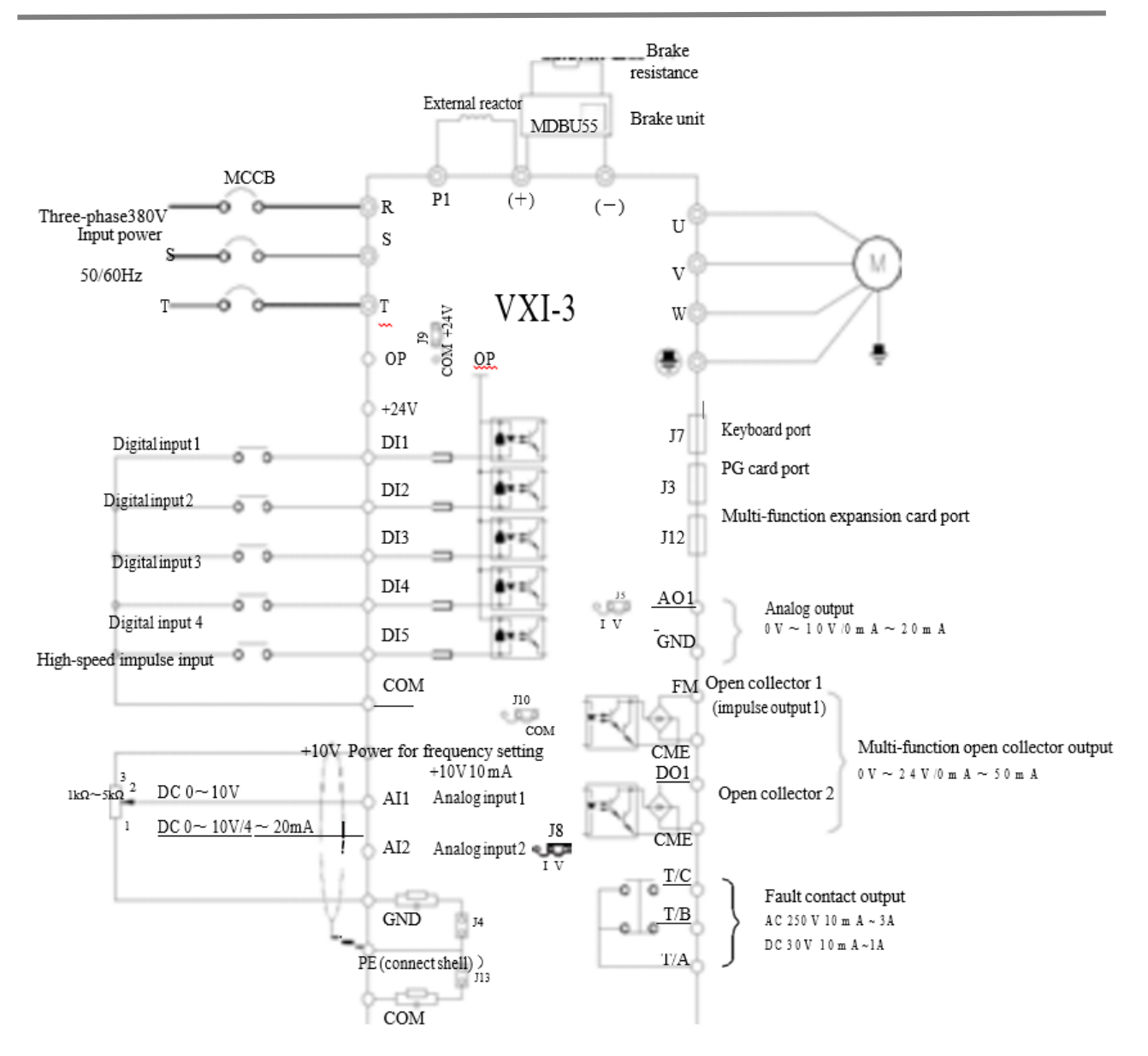

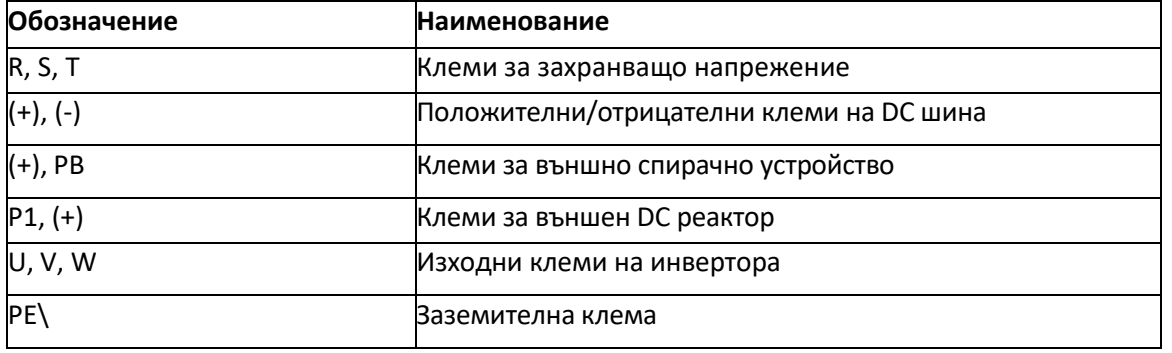

#### **ВНИМАНИЕ!**

**Към изходните клеми на честотния инвертор – U, V и W се свързват директно, единствено и само трифазни асинхронни електродвигатели. В никакъв случай не свързвайте външни защитни или управляващи устройства между инвертора и електродвигателя или директно товари, различаващи се от трифазен асинхронен електродвигател. Ако към изхода на честотния инвертор бъдат свързани защитни или управляващи устройства като: превключватели, пускатели, контактори, пресостати, термостати, автоматични предпазители, моторни токови защити, защити от високо и/или ниско напрежение, защитни релета за разменена или отпаднала фаза, времерелета за превключване от звезда към триъгълник, релета за време, таймери, фазови регулатори и др., ТОВА МОЖЕ ДА ПОВРЕДИ ЧЕСТОТНИЯ ИНВЕРТОР!**

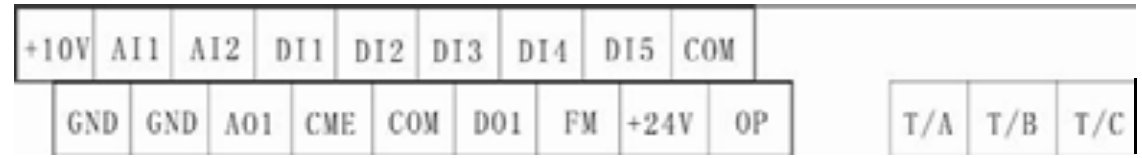

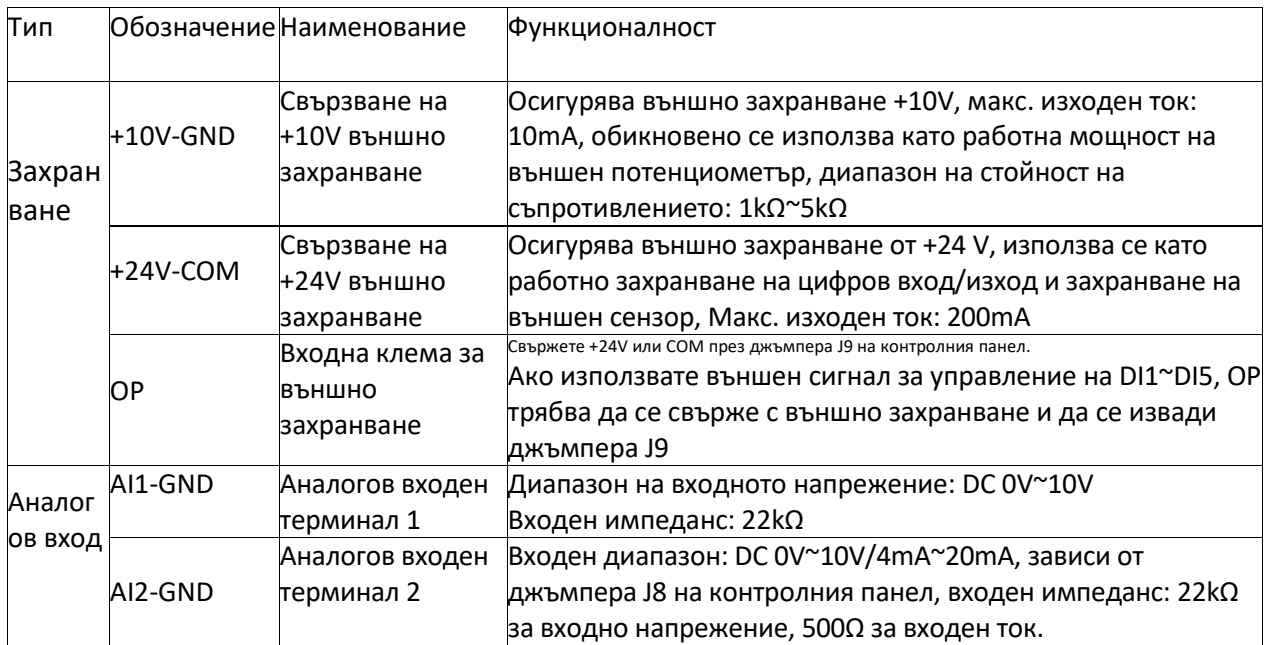

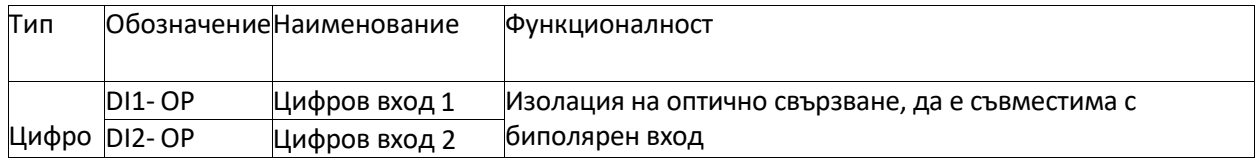

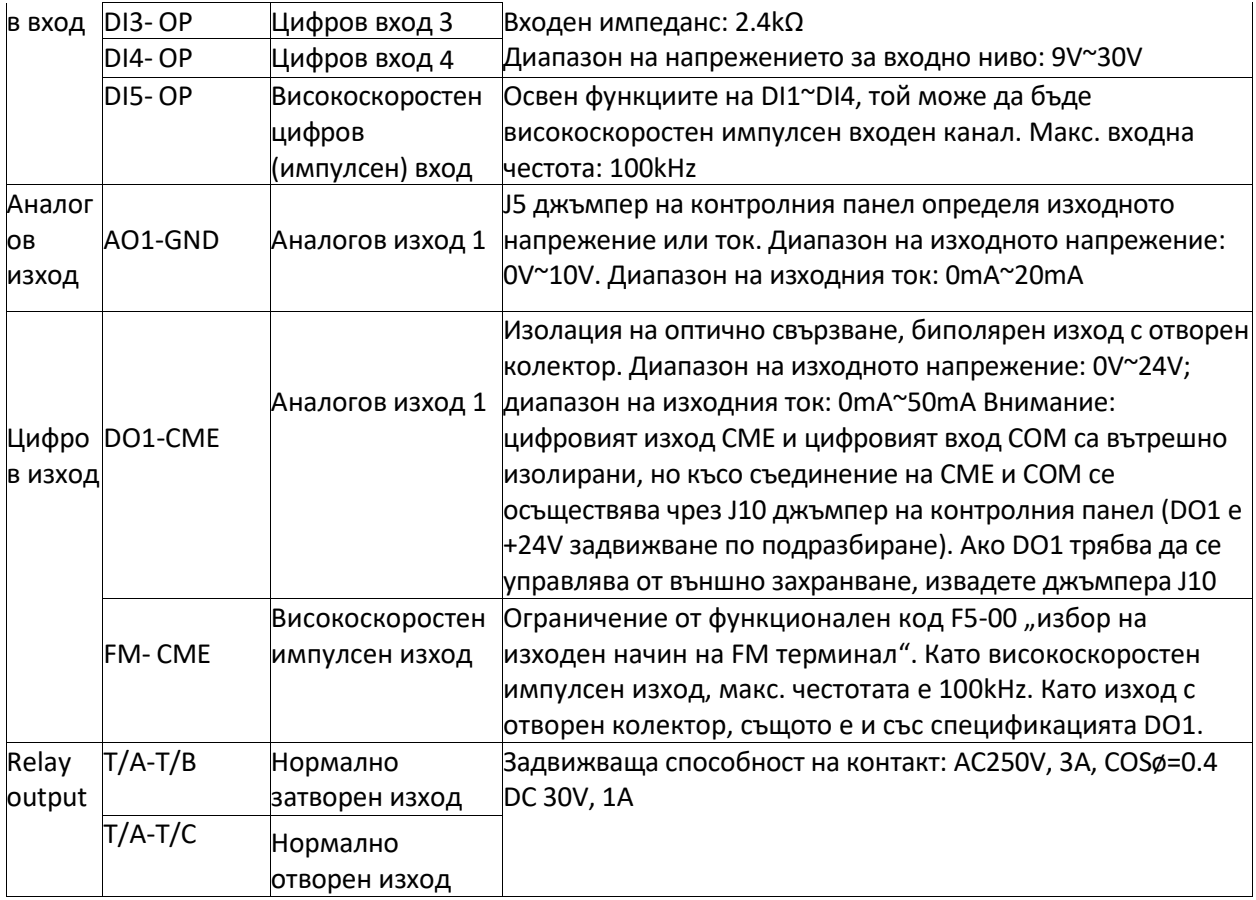

**фиг.: 2.2**

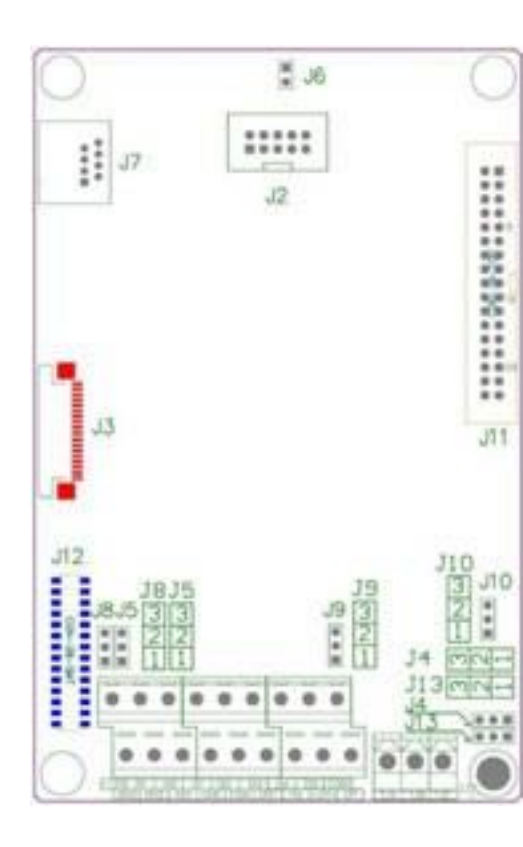

**Джъмпери и спомагателни клеми**

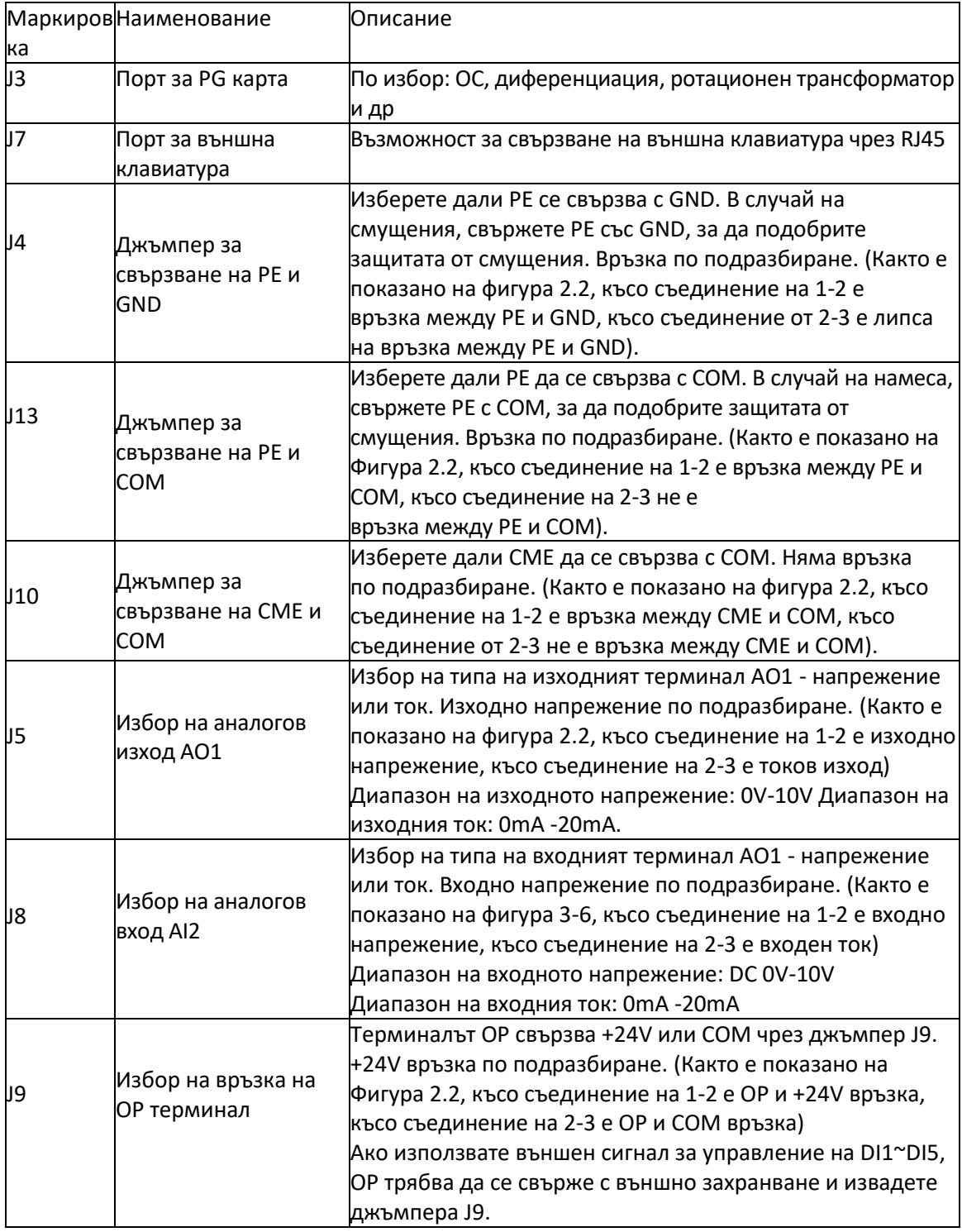

### **Свързване на външен потенциометър за управление**

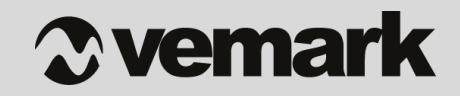

Когато аналоговият сигнал е слаб, той лесно се влияе от външни смущения, обикновено се използва екраниран кабел и се следи разстоянието на окабеляване да е възможно най-малко (не повече от 20m дължина), както е показано на Фигура 2.3. В случаите, когато определен аналогов сигнал има сериозни смущения, страната на източника на аналогов сигнал трябва да бъде инсталирана с филтърен кондензатор или феритно ядро, както е показано на Фигура 2.3

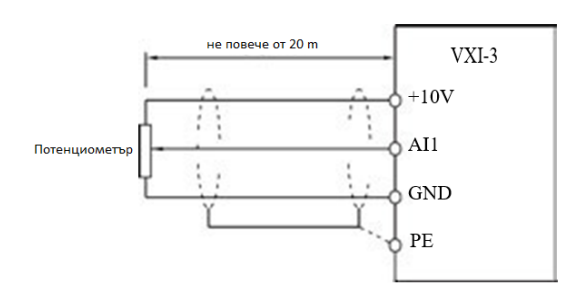

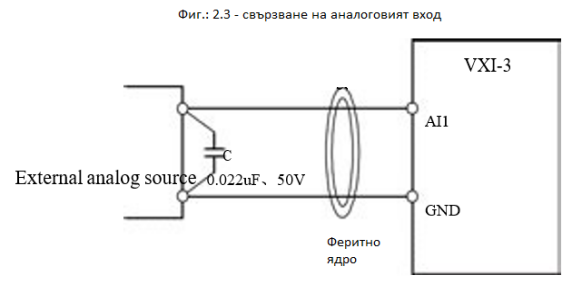

Цифров входен терминал DI – начин на свързване на контролер с NPN преход – фиг.:2.4

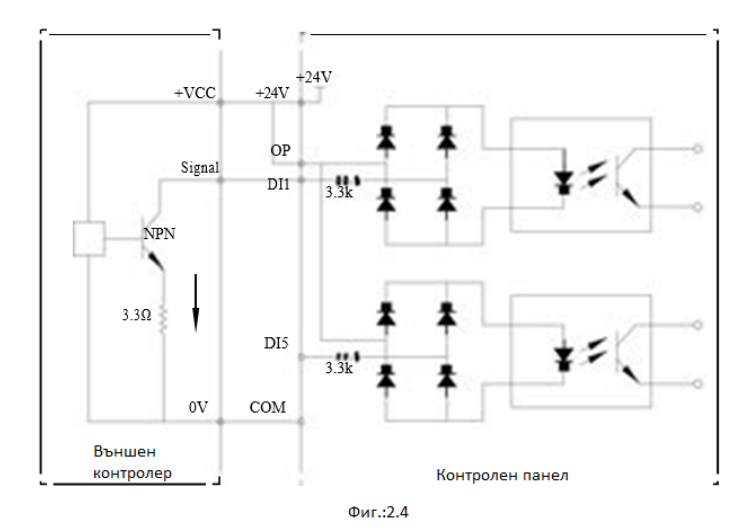

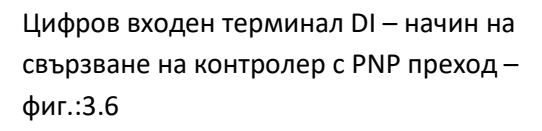

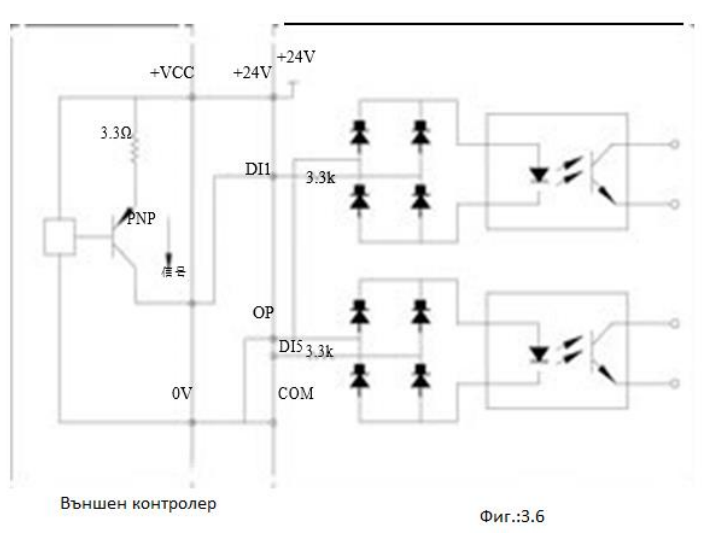

## **Пулт за управление и дисплей**

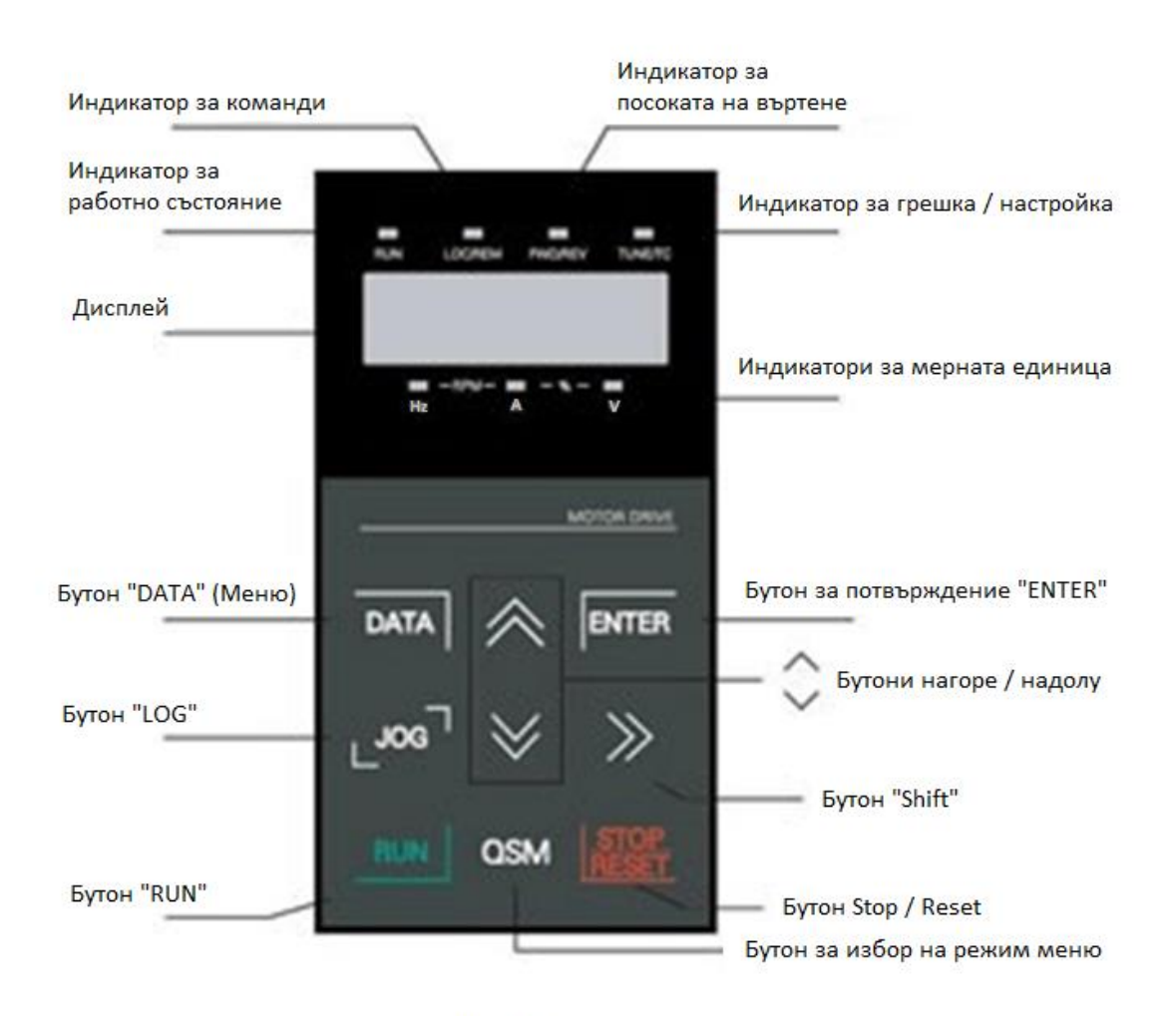

Фиг.:4.0

#### **Инструкции за функционалните индикатори**

- **RUN** Когато индикаторът не свети, това означава, че преобразувателят е в спряло състояние. Когато светлината е ярка, това означава, че преобразувателят е в работно състояние.
- **LOC/REM** Работа с клавиатура, работа с терминал и дистанционна работа (комуникационен контрол). Когато индикаторът не свети, това означава, че контролът на работата се осъществява от клавиатурата на устройството. Ако светлината е ярка, това означава състояние на управление на работата от терминала. Ако светлината мига, това означава, че е в състояние на дистанционно управление.
- **FWD/REV -** Индикатор за посока на движение, когато светлината е ярка, това означава, че е в нормално работно състояние.
- **TUNE/TC** Настройка / Контрол на въртящия момент / Лампа за индикация на неизправност, ярка светлина означава, че е в режим на контрол на въртящия момент. Бавно мигаща светлина

## *<u>Ovemark</u>*

означава, че е в състояние на настройка. Бързо мигаща светлина означава, че е в състояние на повреда.

#### **Светлинни индикатори за мерна единица**

- **Нz** единица за честота;
- **A** единица за ток;
- **V** единица за напрежение.

RMP (Hz+A) Единица за скорост на въртене % (A+V) Процент

#### **Цифров дисплей**

5-смволен LED дисплей - показва настроената честота, изходна честота, различен тип данни за мониторинг, предупредителен код и др.

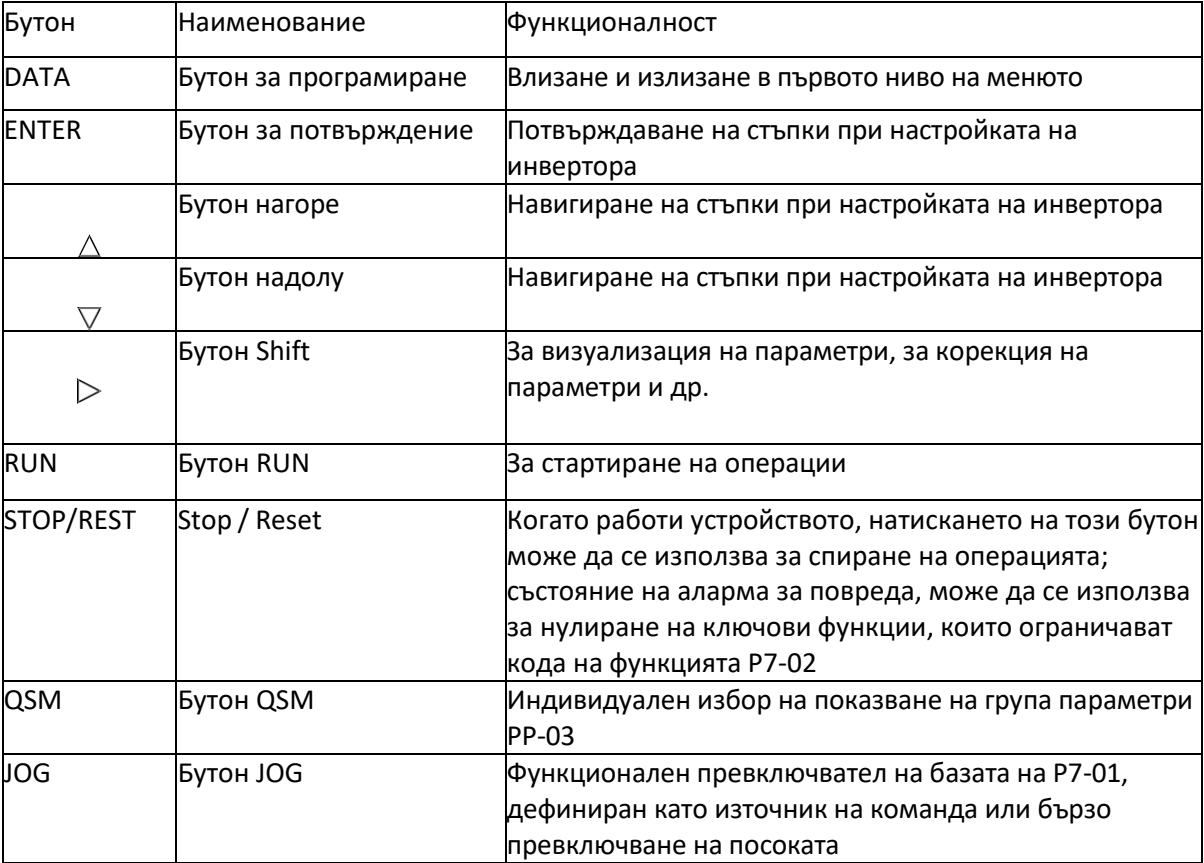

## **Бърза настройка и базови параметри**

Честотният преобразувател приема структура на меню на три нива за настройки на параметри и други операции.

Менютата на три нива са както следва:

- група функционални параметри (първо ниво),
- функционален код (второ ниво),
- настройка на функционален код (второ ниво).

Оперативният поток е показан на следващата фигура.

Alter parameter valueAlter functional parameter selectionAlter functional parameter value

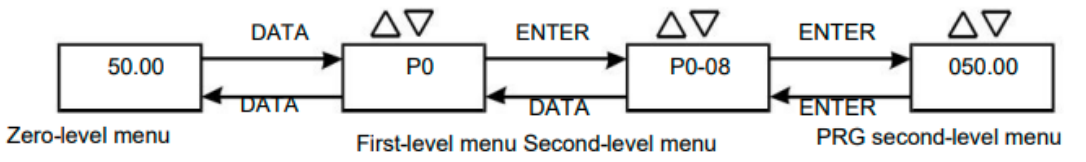

Инструкции: когато работите с меню от второ ниво, натиснете бутона DATA или ENTER, за да се върнете към менюто от второ ниво. Разликата е:

- натиснете ENTER, за да запазите параметъра за настройка и да се върнете към менюто от второ ниво и след това автоматично да преминете към следващия функционален код;
- натискането на клавиша DATA директно ще ви върне към менюто от второ ниво, без да запазва параметрите, и ще се върне към текущия функционален код.

Пример: функционалният код P3-02 е настроен да се променя от 10.00Hz на 15.00Hz. (Удебелен текст показва мигащ бит)

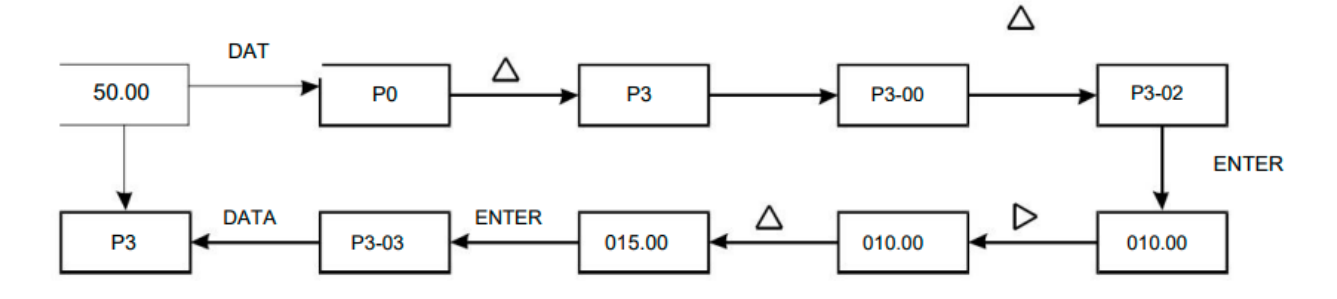

## *<u>Ovemark</u>*

При състояние на меню от второ ниво, ако няма мигащ бит за параметри, функционалният код не може да бъде променен и възможните причини са по-долу

- функционалният код е параметър, който не може да бъде модифициран, като действителен параметър за откриване и параметър за запис на операция и др.
- кодът на функцията не може да бъде модифициран в състояние на работа и може да бъде модифициран само след спиране.

#### **Базови кодове за настройка и управление**

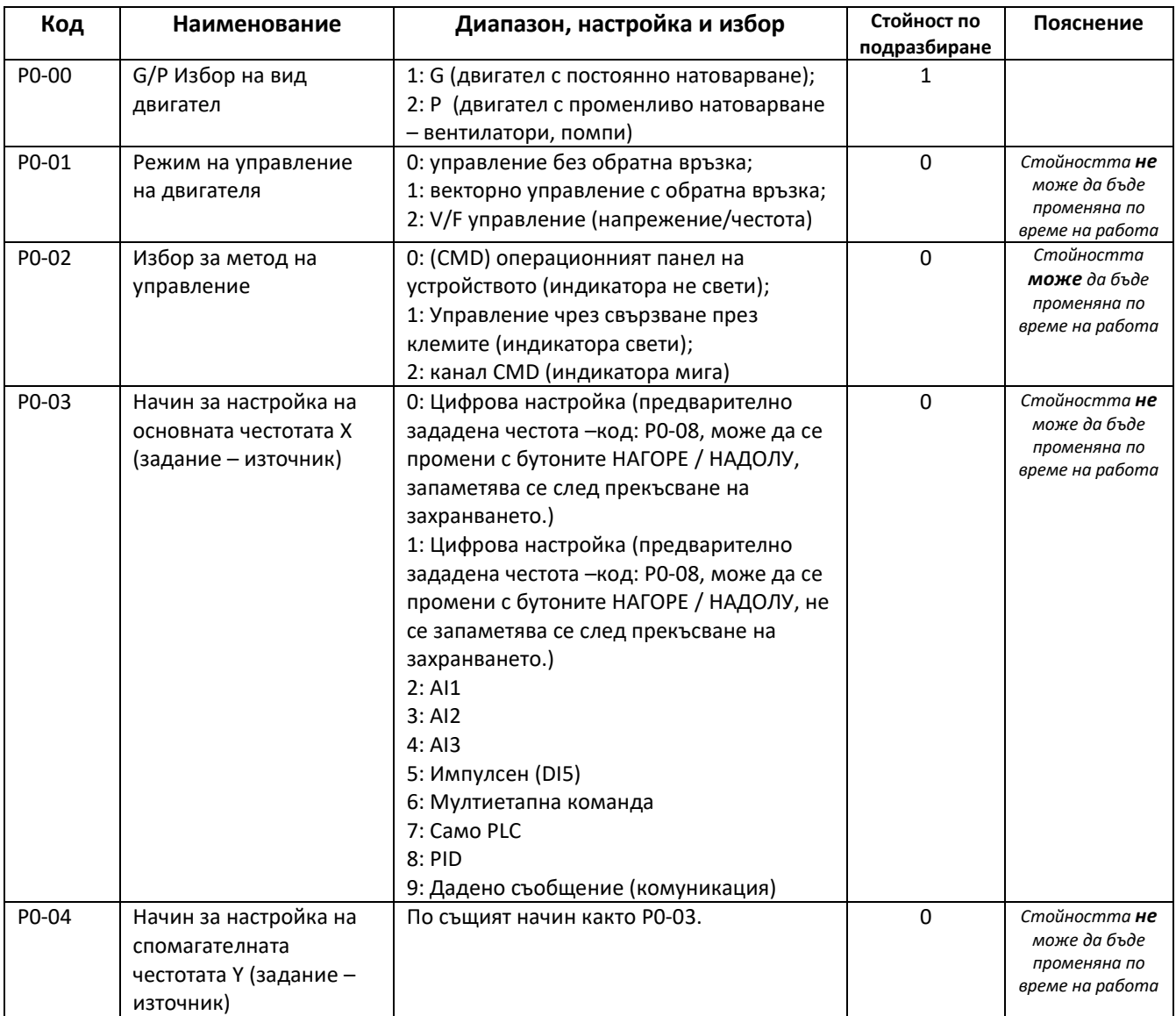

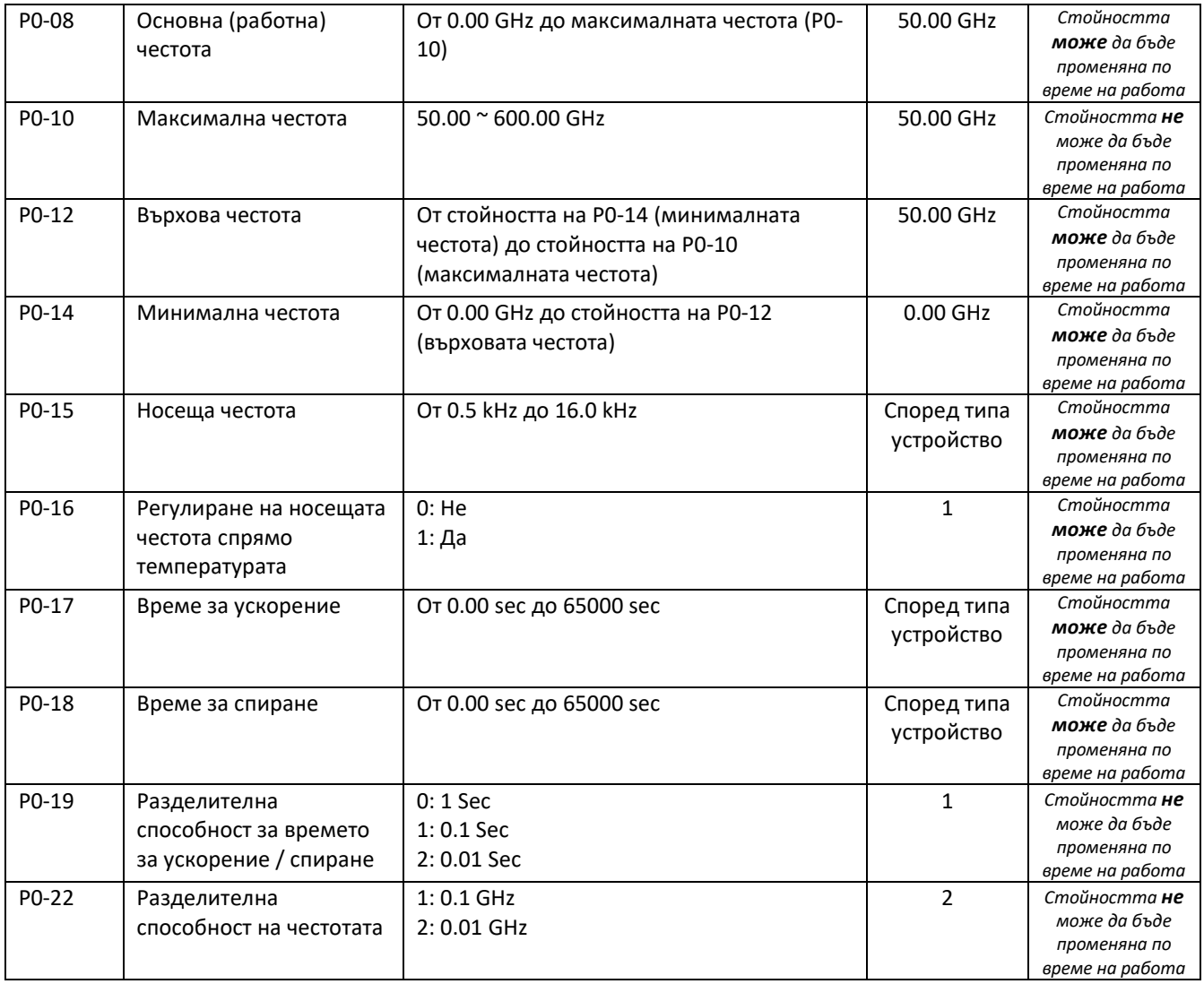

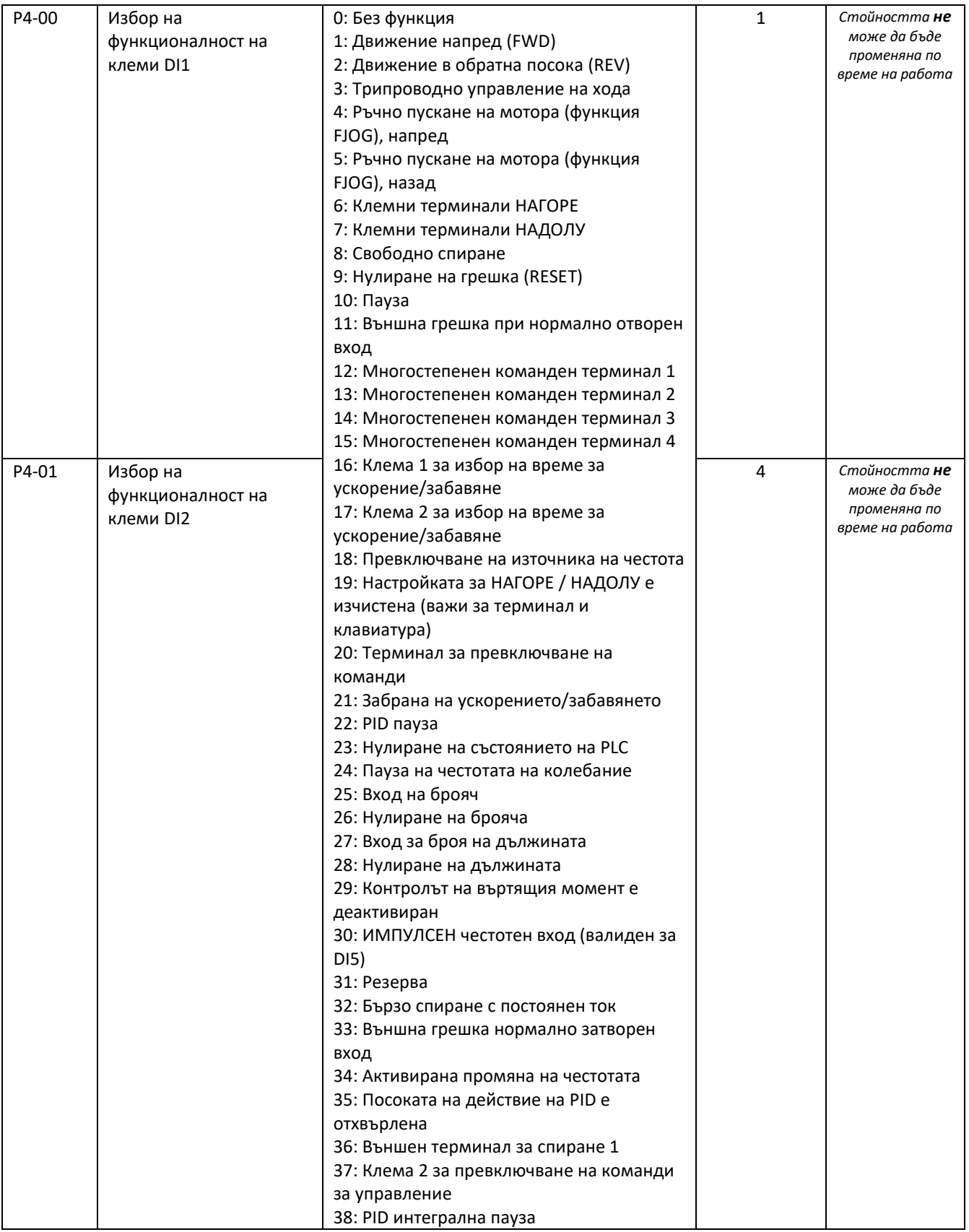

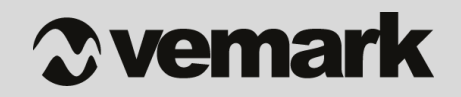

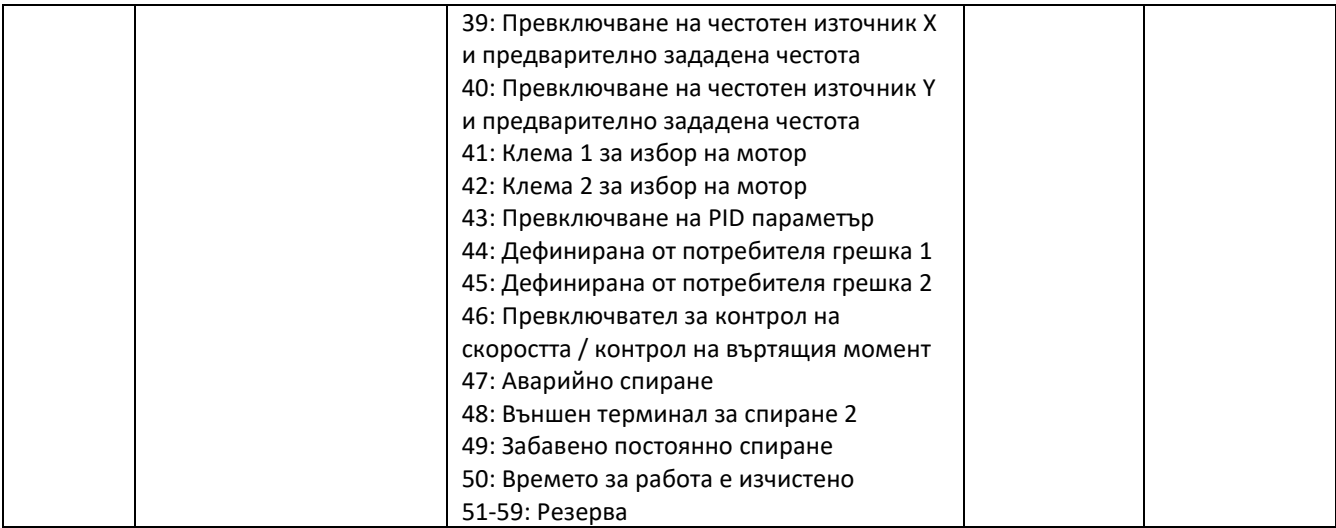

*Забележка: таблицата съдържа най-често използваните и важни функции на устройството, които са необходими за неговото първо пускане в работен режим. Таблици с пълният набор от кодове, команди и функционалности на честотният инвертор може да намерите в приложената документация съпътстваща устройството.*

#### *Важно!!!*

*Всички действия по свързването, монтажа, настройката и въвеждането в експлоатация на устройството трябва да се извършват от правоспособен техник.*